# <sup>ソフトゼミA</sup> 第 7 回 ポインタ

#### ■ はじめに

ゼミ A 最終回の今回は「ポインタ」なるものについて学んでいきます。変数とは、「数を入れ ておく箱のようなもの」という説明を第 2 回にしましたが、その「箱」には「住所」(アドレス) があって、その住所もまた数値として扱える、という感じの説明をしていきます。

アドレス

例えば、

char hoge;

というように、char 型の変数「hoge」が宣言されたとしましょう。この時点で、「hoge」 という名前の変数の「箱」が用意された、というのがゼミ A 第 2 回での説明です。実は、 hoge この「箱」のようなものは、コンピュータが一時 2012 10011 0001  $\overline{V}$ 的に値をとっておくための領域である「メモリ」  $\begin{bmatrix} 2013 & 0100 & 0001 \end{bmatrix}$ の空き領域を使って実現されています。右の図で -2014 **I** 0101 1001  $+$ は、hoge がメモリの 2012 番地に確保された場合 2015 00100110 ス の例を示しています。 IJ 2016 0101 0011

ある変数が定義されていて、その変数のアドレ

スを知りたい時は、「&」をその変数の名前の手前に添えます。

例えば、上で示した char 型変数「hoge」のアドレスは「&hoge」で表されます。上のよう に 2012 番地にある場合には、printf("%d¥n", &hoge);の出力結果は 2012 になります。

このように、ある変数が定義されている時、その変数が存在している場所(アドレス)も数 値で表されます。

■ ポインタ

アドレスは数値で表されますが、時としてその数値を記録するための変数が必要になる こともあります。その変数がポインタです。int 型変数のアドレスを記録するためのポイン タ「p」を宣言するには、次のように、変数名の前に「\*」を添えます。

int \*p;

「int 型変数へのポインタ型」という型だと思っておくのが簡単だと思います。 複数宣言する時は、

# A-07 1 / 7

## 明治大学エレクトロニクス研究部

int  $\mathbf{r}_p$ ,  $\mathbf{r}_q$ ,  $\mathbf{r}_r$ ;

のように、それぞれの変数名の直前に「\*」を添えます。この例では、p, q, r という 3 つの アドレスを格納する変数が用意されたということになります。

ここに、

int a, \*p;

という宣言があったとしましょう。

この宣言では、int 型の数を保管する「a」という変数と、int 型変数のアドレスを保管する ための変数(ポインタ)「p」が用意されたことになります。ここで、

 $p = \&a$ 

という代入が行われたとします。ここで、&a は a のアドレスですから、ポインタ p に a の アドレスが代入されたことになります。

ポインタには、ポインタが示すアドレスの変数に入っている値を引き出す機能もありま す。例えば、

int a, \*p;

という宣言の時、

 $a = 801;$ 

という風に、a に適当な数を代入した後、先程同様、

 $p = \&a$ 

p に a のアドレスを保管します。この後、

printf("%d¥n", \*p);

とすると、a に格納されている 801 が出力されます。ポインタの名前の前に「\*」を添える と、そのポインタが示すアドレス(&a)の変数(a)に入っている値が出てくる、というわけで す。

うだうだ書いてきましたが、p に a のアドレスが入っている時、a の値とアドレスは a と p を使って、次の通り書けます。

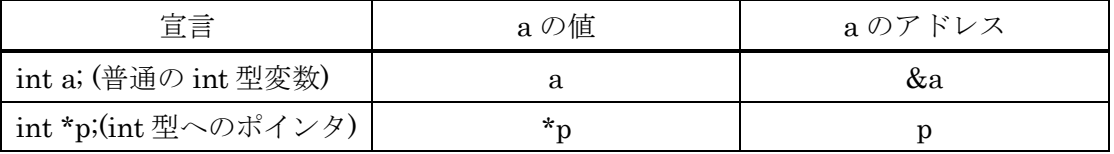

ここまでのことをまとめたソースコードが、以下のようなものとなります。

a07\_1.c

#include <stdio.h> int main( void ){ /\*int 型変数 x と int 型変数へのポインタ p を宣言\*/ int  $x, *p$ ; /\* 変数 x に 10 を代入 \*/  $x = 10$ ; /\* ポインタ p に x のアドレスを代入 \*/  $p = \&x$ /\* x の値とアドレスを出力 \*/ printf( "x: %d, &x: %d¥n", x, &x ); /\* p がさす変数(x)の値と、p 自身の値(x のアドレス)を出力 \*/ printf( "\*p: %d, p: %d¥n", \*p, p); return 0; }

Output:

 $\times: 10, 8 \times: 2293528$  $kp: 10, p: 2293528$ 

※処理系と時と場合によって出てくる値は変わります。

この Output の例では、x が 2293528 番地に確保された(実際には、2293528 番地から 2293531 番地までが x です。詳しくはソフト班員まで。) というわけです。

ここからは、ポインタが実際にどのような場所で使われるかの説明をします。

a07\_2.c

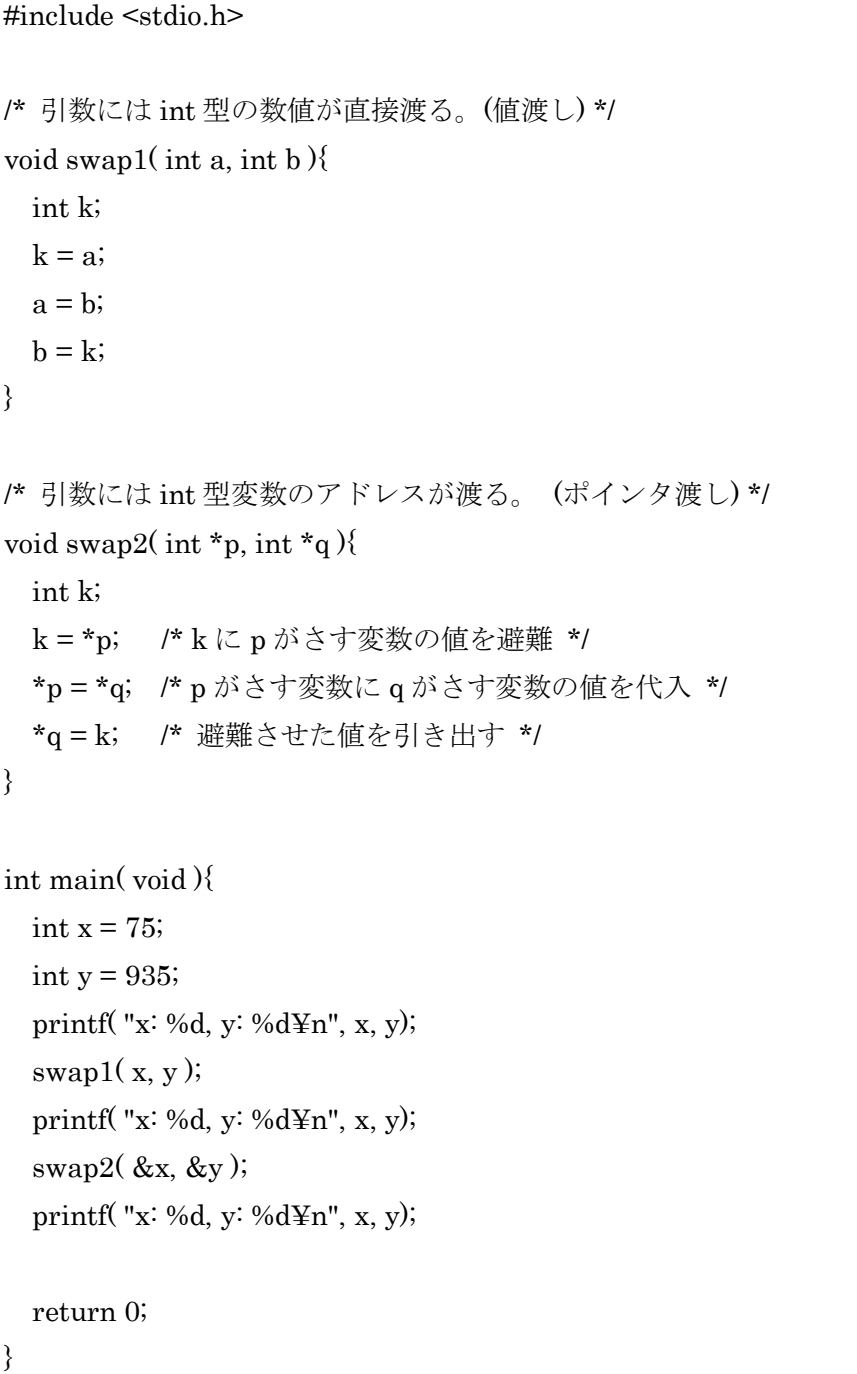

※変数が使われていないという旨の警告が出ますが、これは swap1 関数が使えないとい うことを示しているだけで(後述)、正常です。

Output:

 $\times: 75, \times: 935$  $x: 75, y: 935$  $\times: 935. \times: 75$ 

swap1 では、x と y の値を入れ替えようとしていますが、入れ替わっていません。なぜで しょう?実は、変数には有効範囲(スコープ)があって、関数の中で宣言された変数の有効範囲 は、その関数だけ、と決められています。swap1( x, y );によって、swap1 が呼び出され、swap1 の a に main 文の x が、b に main 文 y が代入されますが、変数 a, b の有効範囲は swap1 の 中だけなので、main 文の x と y は swap1 が呼ばれるままの x と y のままなのです。

そこで、アドレスの値を引数にとる swap2 の登場です。void swap2( int \*p, int \*q )と宣言 されているように、pとqはポインタです。つまり、アドレスを記憶できるわけです。swap2(&x, &y)によって、x のアドレスが swap2 の p に、y のアドレスが q に代入されます。swap1 同 様に、値を避難させておくための変数 k を用意し、k = \*p;で p がさす変数(x)の値を避難させ ます。次の\*p = \*q で、q がさす変数(y)を p がさす変数(x)に代入します。p, q という名前の有 効範囲は swap2 の中だけですし、x, y という名前の有効範囲は main 文内のみですが、アド レスがあれば変数にアクセスすることが可能です。ポインタを使うことによって、main 文の 外から main 文内の変数を操作しているというわけです。このように、ポインタは変数の有効 範囲を超えて変数を操作する時に便利、というわけです。

## ■ ポインタあれこれ

この他にもポインタには様々な使い方があります。例えば、構造体とポインタを用いることに よって、「連結リスト」とよばれる強力なデータ構造をつくることができます。また、「配列」も 内部的にはポインタが使われているなど、ポインタが見えないところで活躍していることがよく あります。

このようにポインタには様々な使い方があるのですが、全部説明しているとゼミ Z くらいま でかかってしまいそうなので、今回はこのあたりにしておこうかなと思います。

## ■ 練習問題

1. 2 つの int 型変数のアドレスを受け取り、そのアドレスにある変数が大きい方の変数を 2 倍する関数 void f( int \*p, int \*q)を作れ。ただし、それぞれのアドレスにある変数の 値が等しい場合には、何もしないこと。

※ ゼミ時には int \*a, int \*b でしたが、諸事情により、int \*p, int \*q に変更しています。 また、等しい場合の条件を追加しました。

2. scanf を使う時は、「変数名に&をつける」と第 2 回で学んだ。変数に&をつけると変数 のアドレスが手に入るが、なぜアドレスを渡さなければいけないような仕様になってい るのか、簡潔に述べよ。

## ■ ゼミ B について

**>** ゼミB日程

さて、話題は変わりますが、次回から、いよいよゲーム制作に直接関わる部分であるゼ ミ B が始まります。ゼミ B は以下の日程で行われる予定です。教室は、ゼミ A 同様この教 室となります。

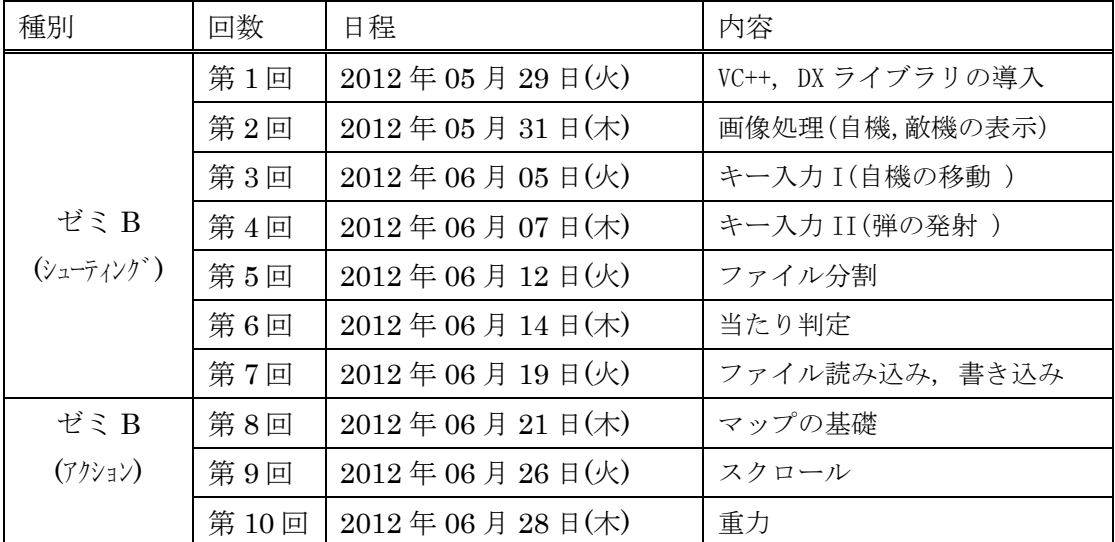

ゼミ B の前半 7 回では簡単なシューティングゲームの制作を、後半 4 回では簡単なアク ションゲームの制作を行います。そこで、「DX ライブラリ」と呼ばれる強力なプログラム の集合体を使うのですが、開始までに以下のことをやってきてください。

2012-07-15 ゼミ B 終了後追記)実際には、様々な事情から上のスケジュールでの実施がで きず、次ページに示す通りの開催となりましたことを報告します。

# A-07 6 / 7

## 明治大学エレクトロニクス研究部

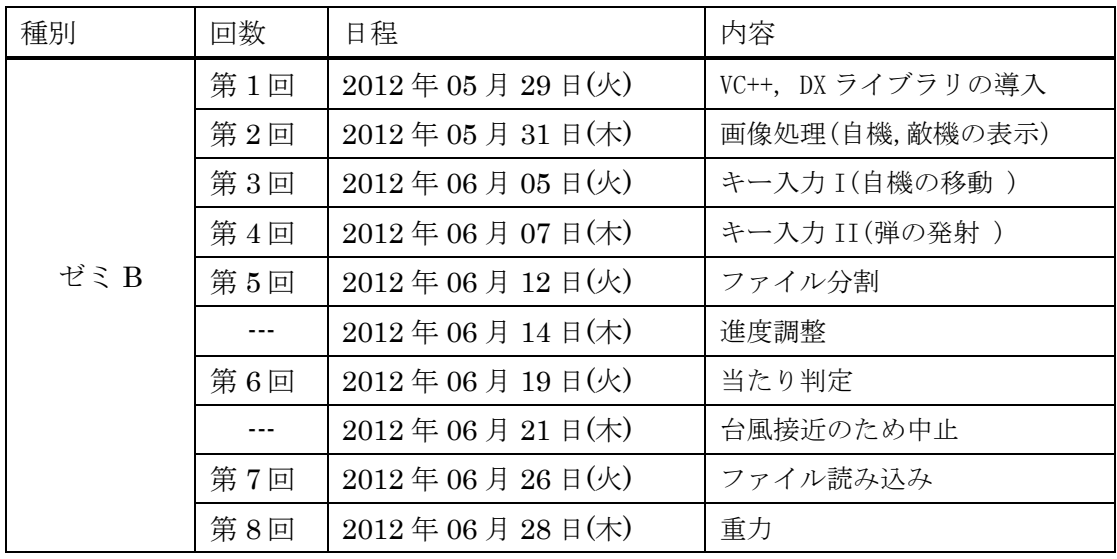

#### > Microsoft Visual C++ 2010 Express Edition の導入

<http://www.microsoft.com/japan/msdn/vstudio/express/>

の下の方、「Microsoft VisualC++ 2010」の欄にある「Web インストール」をクリックして インストーラをダウンロードしてください。(似たような名前が多いので注意してくださ い。) ダウンロードした exe ファイルを実行するとインストールが始まります。

インストールは、長くて 1 時間ほどかかります。長時間かかるので、この間に後述する DX ライブラリの導入等を行うことをお勧めします。インストールが完了したら、起動してみ てください。そこで、インストール終了後、忘れずにやってきてほしいことがあります。

VisualC++を起動後、上の方にあるメニューバー(ファイル(F) 編集(E)…と並んでいるや つ)の中から「ヘルプ(H)」をクリック→「製品の登録」をクリック→出てきた画面の「オン ラインで登録キーを取得する」をクリック。すると、ブラウザが開き、製品の登録画面が 開きます。なお、製品の登録は無料で行うことができますが、Windows Live ID が必要と なるので、持っていない方は取得してください。いくつかの質問に答えた後、登録キーが 発行されますので、VisualC++に戻り、登録キーを入力欄に貼りつけて「今すぐ登録」を押 してください。

DX ライブラリの導入

<http://homepage2.nifty.com/natupaji/DxLib/dxdload.html>

から「VisualC++用」をダウンロード→解凍してください。解凍して出てきたフォルダは C ドライブ直下などのわかりやすいところに入れておくことをおすすめします。

以上でゼミ A は終了となります。お疲れ様でした。

## A-07 7 / 7

# 明治大学エレクトロニクス研究部